## **Шановний учасник міжнародної олімпіади з інформатики Бобер 2018!**

## **Інструкція**!

У додатку знаходиться архів програми Бобер-2018 (**Beaver2018\_all.zip)**, який потрібно скопіювати на жорсткий диск комп'ютера та розархівувати.

Після розархівації в поточній папці утвориться папка **bebras2018\_all.**

Запускаємо файл **Bober.exe**, вказуємо свою вікову категорію та уважно знайомимось з правилами конкурсу (кнопка **Прочитай мене!**).

Час на заповнення учнем електронної анкети не враховується.

- 1. Уважно введіть своє **ПІБ** (ПІБ буде записаний у диплом).
- 2. Уважно введіть **клас**.
- 3. Уважно заповніть **дані про школу** (див. малюнок).

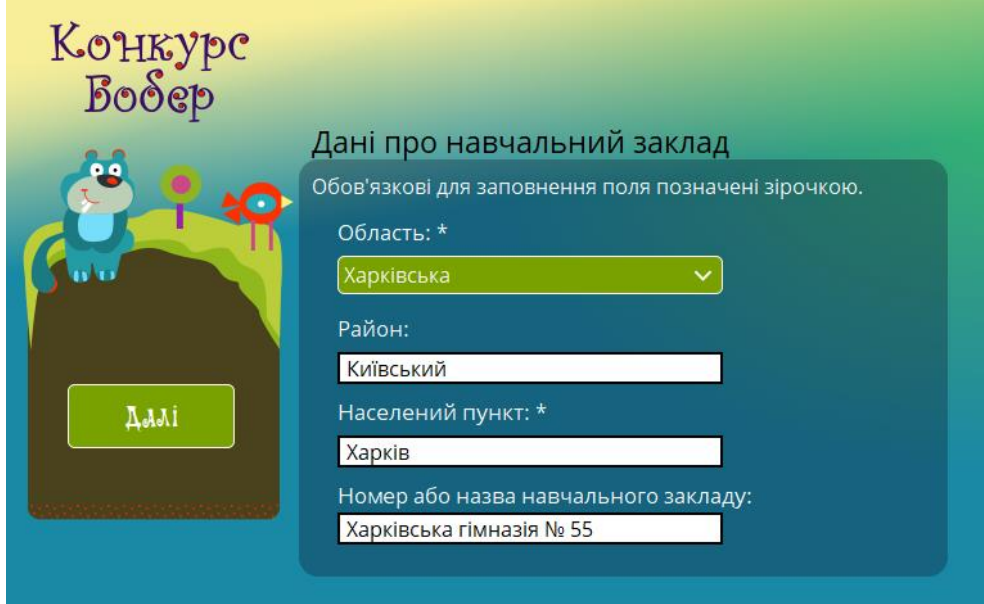

Після заповнення електронної анкети, для проходження завдань потрібно ввести **ПАРОЛЬ**. Паролі (регістр літер враховується):

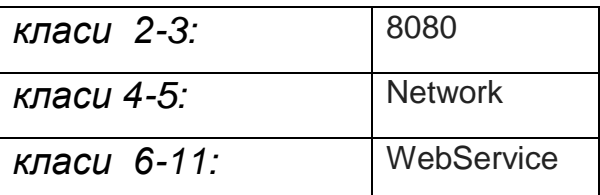

Шановні учні! Дуже просимо, файли з результатами не перейменовувати. Вони повинні виглядати так: *result2018\_Прізвище\_Ім'я \*.bbr* Вони компілюються автоматично і змінювати їх не треба. Цей файл-відповідь записується автоматично відразу після виходу учнем з програми у двох (для надійності) місцях: у поточній папці і на робочому столі. Відповіді у файлі закодовані. Їх теж змінювати не можна, інакше файл не зчитається.

Після завершення учні зобов'язані здати файли-відповіді (*result2018\_Прізвище\_Ім'я \*.bbr*) шкільному координатору (на електронний адрес [sc55teach@gmail.com](mailto:sc55teach@gmail.com) - у *темі листа* вказати обов'язково: *Бобер, клас, ПІБ*). На вашу пошту прийде відповідь про отримання файлувідповідей. Перевірте будь-ласка пізніше свою пошту – отримали ми ваш результат чи ні! За всіма питанням звертайтесь на адрес [sc55teach@gmail.com](mailto:sc55teach@gmail.com) або у понеділок (каб.38).

*З повагою, шкільний координатор конкурсу - Троненко Наталія Геннадіївна.*